## **Elecciones para renovación parcial del Consejo Directivo de INCAPE 2021**

Instructivo de votación mediante la plataforma ADoodle

Cada votante recibirá un e-mail desde la dirección "no\_reply@adoodle.org", el cual contendrá dos enlaces: el primero (1) le permitirá emitir su voto y el segundo (2) acceder a los resultados al finalizar la votación.

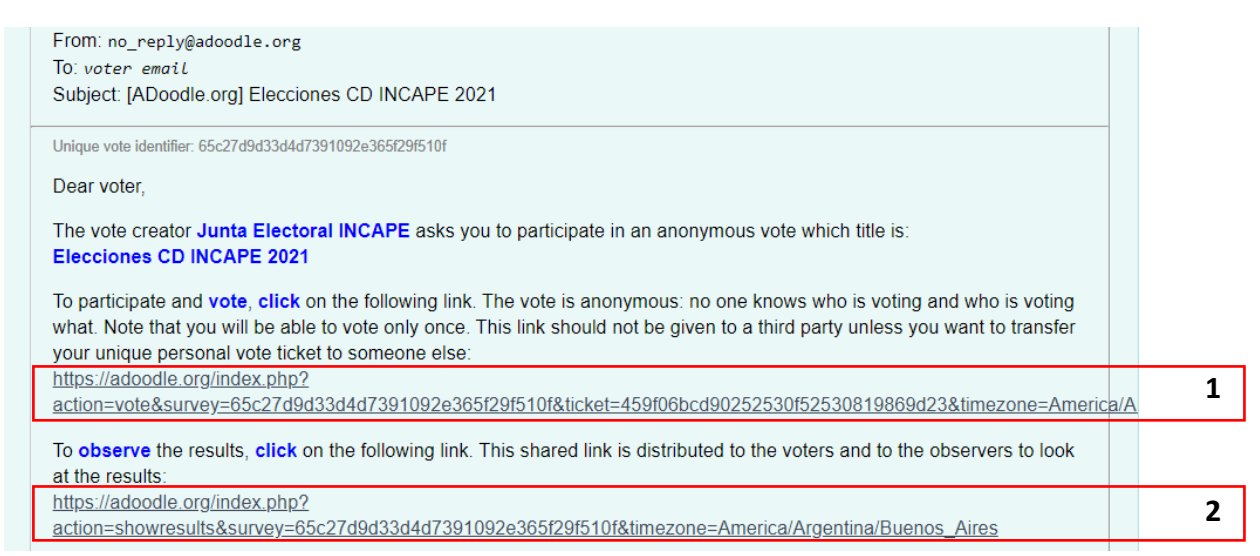

A continuación, en el cuerpo del mismo e-mail, se informará el horario durante el cual la votación estará disponible, así como también la lista completa de votantes y observadores. Estos últimos solo podrán acceder a los resultados, pero no emitir voto.

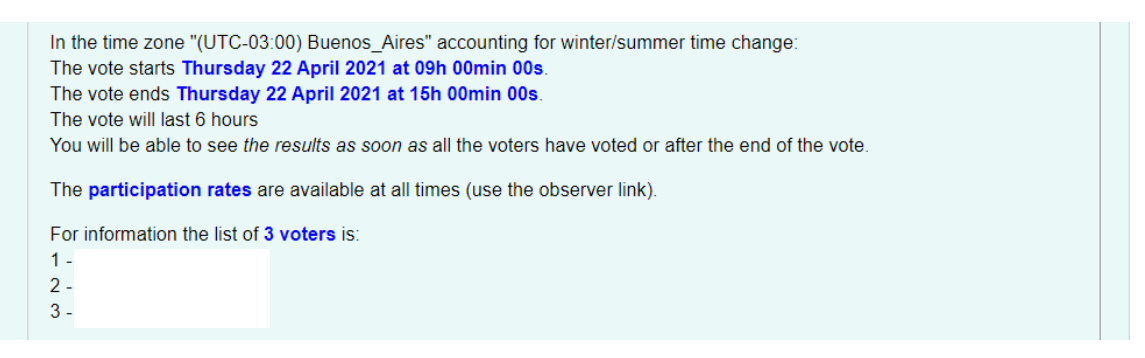

En caso que los enlaces (1)  $y$ /o (2) no funcionen, se puede acceder alternativamente mediante los enlaces (5) y (6), donde se solicitará los códigos de votante (3) y votación (4), que se encuentran al pie del email en color gris claro.

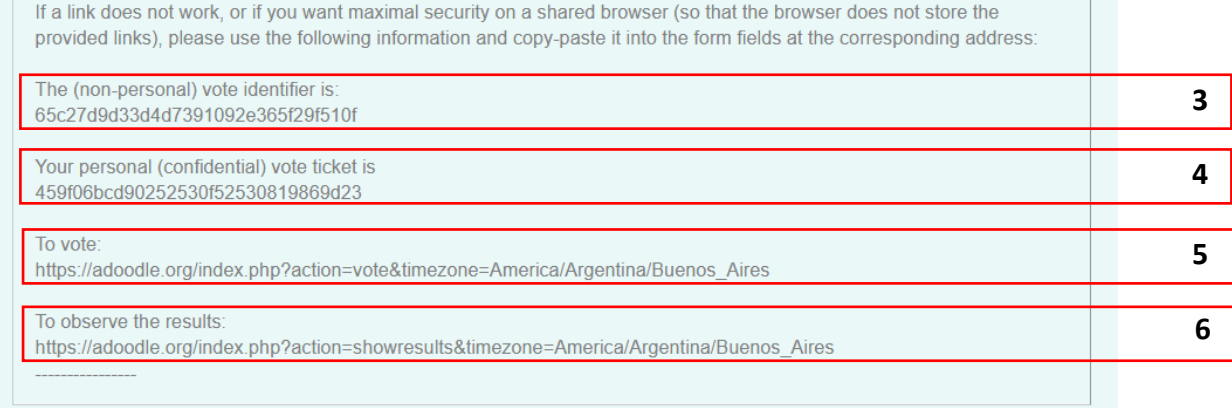

Si no se recibió el e-mail, o se lo eliminó accidentalmente, puede solicitarse el reenvío en [https://adoodle.org/](https://adoodle.org/index.php#HELP_1) accediendo a la pestaña "Help", sección "1. Get quick help", ingresando su correo electrónico y cliqueando "Re-send":

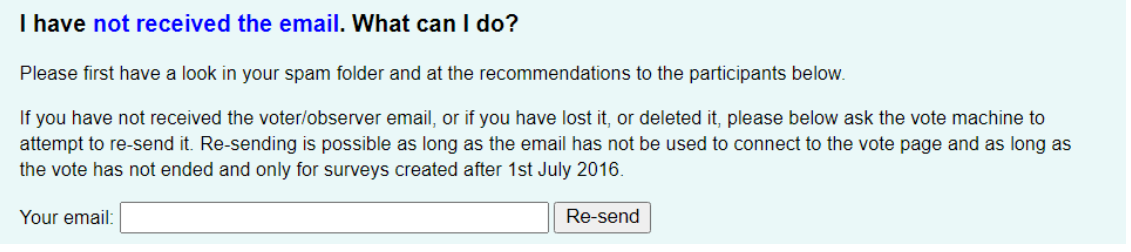

Intentar acceder a la votación antes del horario establecido sólo dará lugar a un mensaje como el siguiente y no afectará el posterior ejercicio del voto.

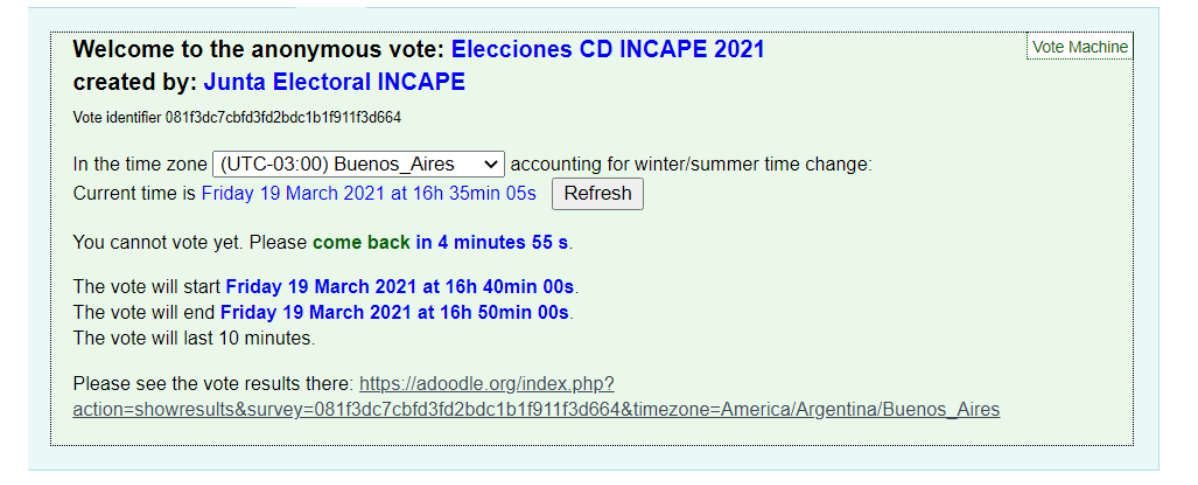

Accediendo dentro del horario establecido, se observará la siguiente pantalla. Allí se encontrarán la lista de candidatos en orden alfabético (7) y el botón de confirmación de voto (8), así como también el tiempo disponible para votar. El voto en blanco será la última opción de la lista

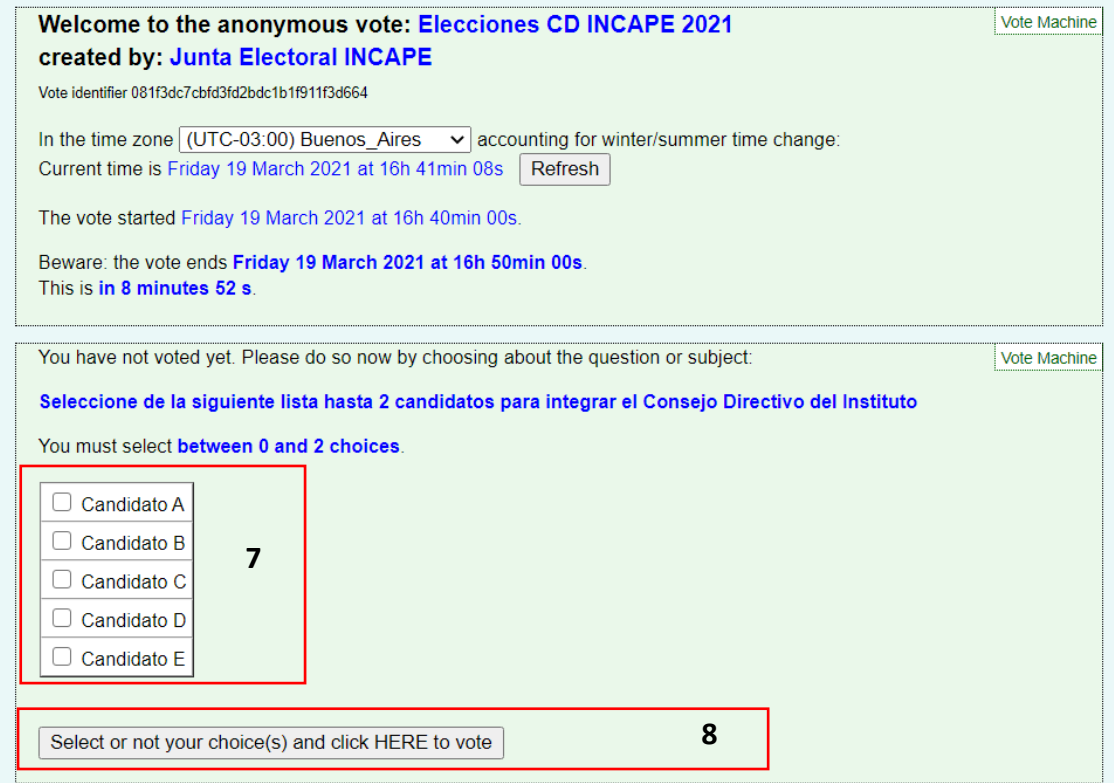

Al cliquear el botón 8 se requerirá una confirmación como la siguiente:

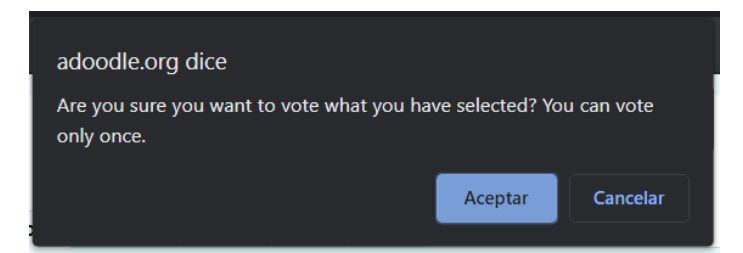

Si se cliquea el botón 8 y se realiza la confirmación sin haber seleccionado a ningún candidato, el voto no será efectuado y se retornará a la página de votación, luego de mostrar los siguientes avisos:

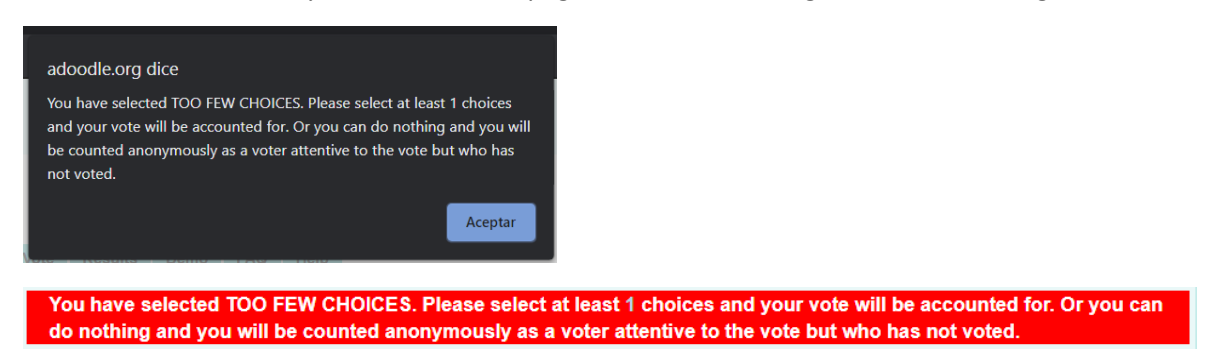

Si en cambio se han seleccionado una o más opciones como se muestra, la verificación lo indicará.

Los investigadores podrán seleccionar hasta dos opciones, los becarios sólo una.

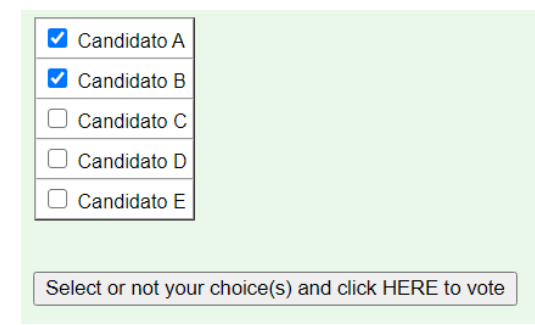

You have voted Candidato A, Candidato B with success. Thank you for your vote. You may close this page now.

Una vez que se ha emitido el voto, el enlace (1) y el código de votante (3) quedarán inhabilitados para sufragar, y en caso de volver a intentarlo se mostrarán mensajes como los siguientes:

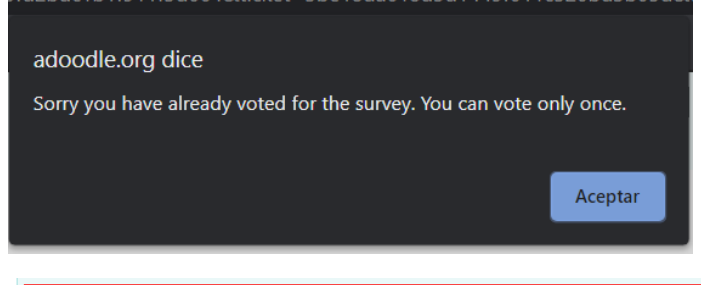

Sorry you have already voted for the survey. You can vote only once.

La votación concluye cuando

- Se cumple el plazo estipulado para votar, o
- Todos los participantes han emitido su voto

A partir de ese momento, se podrá acceder a los resultados, que se presentarán de la siguiente manera:

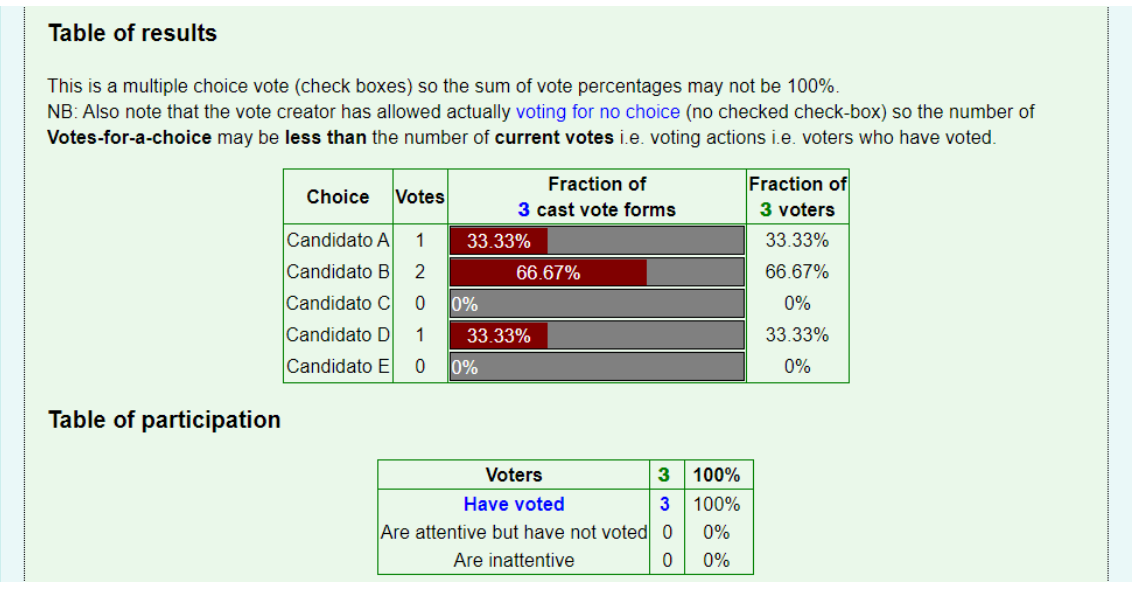

Dado que, en el caso de los investigadores, se puede emitir hasta dos votos por participante, las fracciones podrán sumar más de 100%.

## **El resultado de la elección se proclamará de acuerdo al total de votos recibidos por candidato.**